## SOFTWARE FLYER

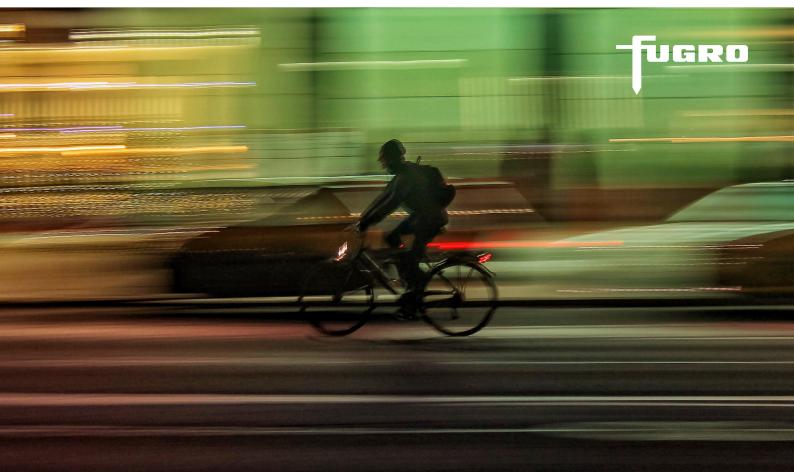

# FUGRO GEODIN SHUTTLE

Collect geoinformation free! GeoDin Shuttle is a free software program for collecting geological, geophysical, geotechnical and environmental data. It can be used with a free licence, either on site or in the office, wherever additional GeoDin workplaces are required.

### **ON THE ROAD**

GeoDin Shuttle makes an ideal addition to a field computer, so that drilling data and other geoinformation can be captured on site without the need for a full GeoDin licence. GeoDin databases, projects and boreholes can be created and the installation customised by installing additional object types and standards. The databases can be transferred by email or simply copied to an USB drive. GeoDin Shuttle can be further extended on site by adding new codes, fill patterns and symbols to GeoDin dictionaries.

#### **IN THE OFFICE**

GeoDin Shuttle can also be integrated in an office set up where other GeoDin licences are in use. Databases created with GeoDin Shuttle use the same Microsoft Access® database format as full GeoDin editions and hence the data collected can be read and used by colleagues in the office with GeoDin Essentials and GeoDin Pro. Although it is not possible to edit client/server databases with GeoDin Shuttle, individual boreholes, projects or complete databases can be transferred afterwards within the GeoDin user interface. New dictionary codes created in the field can be synchronised with the office installation.

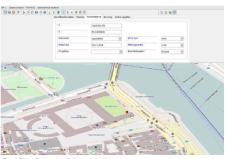

GeoDin Shuttle: Map preview

Aktive Methoden:

| 100            | 2 % | 00 | 300 | 1 B | Ansichten: | <benutzeransicht></benutzeransicht> | . v |        |  |
|----------------|-----|----|-----|-----|------------|-------------------------------------|-----|--------|--|
| Ziehen Sie eir | 13  |    |     |     |            |                                     |     | 1.0000 |  |

| 3 | Nummer der TK25 | Archivfachbereich | Archivnummer | Aufschluss-Kurzbezeichnung | Aufschlussname, vollständ |
|---|-----------------|-------------------|--------------|----------------------------|---------------------------|
|   | 4551            | HY                | 14           | MapsBo-01                  | GeODin Maps Bohrung 01    |
|   | 3551            | HY                | 43           | MapsBo-02                  | GeODin Maps Bohrung 02    |
|   | 3551            | HY                | 259          | MapsBo-03                  | GeODin Maps Bohrung 03    |
|   | 4651            | HY                | 121          | MapsBo-04                  | GeODin Maps Bohrung 04    |
|   | 3551            | HY                | 6            | MapsBo-05                  | GeODin Maps Bohrung 05    |
|   | 4651            | HY                | 259          | MapsBo-06                  | GeODin Maps Bohrung 06    |
|   | 3551            | HY                | 6            | MapsBo-07                  | GeODin Maps Bohrung 07    |
| • | 4651 ?          | HY                | 14           | MapsBo-08                  | GeODin Maps Bohrung 08    |
|   | 3551            | HY                | 121          | MapsBo-09                  | GeODin Maps Bohrung 09    |
|   | 4651            | HY                | 43           | MapsBo-10                  | GeODin Maps Bohrung 10    |
|   | 4551            | HY                | 14           | MapsBo-11                  | GeODin Maps Bohrung 11    |
|   | 3551            | HY                | 43           | MapsBo-12                  | GeODin Maps Bohrung 12    |
|   | 3551            | HY                | 259          | MapsBo-13                  | GeODin Maps Bohrung 13    |
|   | 4651            | HY                | 121          | MapsBo-14                  | GeODin Maps Bohrung 14    |

GeoDin Shuttle: Go to object

## **SOFTWARE FLYER**

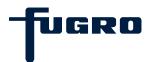

| Aktive Methoden:                         | D * 9             |              | •             | *                 |                   |                    |                                                                                                    |                         |                    |     |
|------------------------------------------|-------------------|--------------|---------------|-------------------|-------------------|--------------------|----------------------------------------------------------------------------------------------------|-------------------------|--------------------|-----|
| Messwerterfassung und -pflege            |                   |              |               |                   |                   |                    |                                                                                                    |                         |                    |     |
| 🔊 G Ø 🕽 🔐 🏃 🖗 🖻 🖬                        | 0                 |              |               |                   |                   |                    |                                                                                                    |                         |                    |     |
| Grundwasserchemie Grundwasserdynamik     |                   |              |               |                   |                   |                    |                                                                                                    |                         |                    |     |
|                                          |                   |              |               |                   |                   |                    |                                                                                                    |                         |                    |     |
| 04.03.1990                               |                   |              | aandamana     | 624               | Datensätze        |                    | e dan serie a serie a serie a serie de la serie de la serie de la serie de la serie de la serie de la serie de |                         | 11.05.2            | 006 |
|                                          |                   |              |               |                   | 19:13 - 29.12.200 |                    |                                                                                                    |                         |                    |     |
| 0                                        |                   |              |               | ° 17              | 8 🛷 <1% 🕝         | 2 s                | -                                                                                                    |                         |                    | 0   |
|                                          |                   |              | 2             |                   |                   |                    |                                                                                                    |                         |                    |     |
| Messprogramm: <alle parameter=""></alle> |                   | ~            | Ansichten: <  | Benutzeransicht>  | ~                 | 💌 💌 💌              |                                                                                                    |                         |                    |     |
| 🗄 Messpunkt Ident                        | Probename         | Datum        | Uhrzeit       | Leitfähigkeit     | Sauerstoff        | Bearbeiter         | Temperatur (Wasser)                                                                                            | Temperatur (Luft)       | Trübung (orglept.) | ) ^ |
| MapsBo-01 : Filter 1 (55,00 - 59,00)     | eGIS-01           | 01.01.1999   | 12:00         | 1109              | 4,75              | Feldmann           | 10,67                                                                                                    | 18,00                   | 10                 |     |
| MapsBo-01 : Filter 1 (55,00 - 59,00)     | MP1               | 03.03.1999   | 15:02         | 1150              | 4,23              | Feldmann           | 12,18                                                                                                    | 14,95                   | 10                 |     |
| MapsBo-01 : Filter 1 (55,00 - 59,00)     | MP1               | 27.04.1999   | 14:31         | 977               | 4,16              | Feldmann           | 11,18                                                                                                    | 17,20                   | 10                 |     |
| MapsBo-01: Filter 1 (55,00 - 59,00)      | MP1               | 21.06.1999   | 13:10         | 1238              | 4,22              | Feldmann           | 12,12                                                                                                    | 16,75                   | 10                 |     |
| MapsBo-01 : Filter 1 (55,00 - 59,00)     | MP1               | 16.10.1999   | 18:15         | 1550              | 5,12              | Feldmann           | 12,47                                                                                                    | 21,96                   | 10                 |     |
| MapsBo-01 : Filter 1 (55,00 - 59,00)     | MP1               | 16.11.1999   | 13:51         | 1251              | 3,67              | Feldmann           | 10,95                                                                                                    | 18,79                   | 10                 |     |
| MapsBo-01 : Filter 1 (55,00 - 59,00)     | MP1               | 19, 12, 1999 | 12:13         | 812               | 5,77              | Feldmann           | 11,10                                                                                                    | 20,01                   | 10                 |     |
| MapsBo-01: Filter 1 (55,00 - 59,00)      | MP1               | 25.03.2000   | 16:13         | 804               | 5,50              | Feldmann           | 10,73                                                                                                    | 18,52                   | 10                 |     |
| MapsBo-01 : Filter 1 (55,00 - 59,00)     | MP1               | 29.05.2000   | 13:51         | 1172              | 5,23              | Feldmann           | 10,83                                                                                                    | 21,92                   | 10                 |     |
| MapsBo-01: Filter 1 (55,00 - 59,00)      | MP1               | 11.07.2000   | 12:44         | 880               | 3,07              | Feldmann           | 12,41                                                                                                    | 17,87                   | 10                 |     |
| MapsBo-01 : Filter 1 (55,00 - 59,00)     | MP1               | 07.10.2000   | 19:04         | 1138              | 4,28              | Feldmann           | 10,95                                                                                                    | 16,74                   | 10                 |     |
| MapsBo-01 : Filter 1 (55,00 - 59,00)     | MP1               | 25.11.2000   | 15:58         | 956               | 4,21              | Feldmann           | 11,98                                                                                                    | 17,67                   | 10                 |     |
| MapsBo-02 : Filter 1 (31,00 - 41,00)     | MP4               | 04.03.1999   | 13:18         | 1013              | 4,67              | Feldmann           | 11,53                                                                                                    | 20,13                   | 10                 |     |
| MapsBo-02 : Filter 1 (31,00 - 41,00)     | MP4               | 26.04.1999   | 16:17         | 1037              | 2,68              | Feldmann           | 11,94                                                                                                    | 20,93                   | 10                 |     |
| MapsBo-02 : Filter 1 (31,00 - 41,00)     | MP4               | 21.06,1999   | 12:55         | 919               | 4,76              | Feldmann           | 11,85                                                                                                    | 15,48                   | 10                 |     |
| MansBo-02 · Filter 1 (31 00 - 41 00)     | MP4               | 15 10 1999   | 12.17         | 1080              | 4 81              | Feldmann           | 11 23                                                                                                    | 20.08                   | 10                 | 4   |
| Vorort-Parameter Vorort-Parameter 2      | 2 / Pumpvorgang / | Anionen Ka   | tionen Zallq. | chemische Paramet | 1.                | hem. Parameter 2 📈 | organische Summenparameter                                                                                     | / Metalle 1 / Metalle 2 | chlorierte KW - 4  | -   |

#### **DEMO FEATURES**

GeoDin Shuttle contains many features from GeoDin Essentials and GeoDin Professional in demo mode. Hence you can try out creating geological crosssections and site plans, make you own GeoDin layouts and reports, or try out time series, pie charts, Stiff and Piper diagrams. However, modified or newly created layouts cannot be saved. Also, all graphics are displayed with a demo mode overlay, so that screenshots or printed output is not suitable for professional use. The underlying data records in the Microsoft Access® GeoDin database are fully compatible with GeoDin version 10 and mostly compatible with GeoDin version 9 (Exception: databases with projects containing more than 10,000 boreholes). Databases created with GeoDin Version 8.3 or earlier can be read by GeoDin Shuttle but saving them will convert the database structure to a GeoDin Version 9 format. Converted databases can only be read by GeoDin 8.4 or higher.

#### REQUIREMENTS

The recommended system requirements are PCs with Windows operating system from Windows 10 (64-bit) with 4 GB RAM and a display resolution of 1920 x 1080 px. GeoDin may also be run from a Windows Server 2016 or higher as well as Citrix. Previous Windows operating systems and RAM configurations may work, but these are not supported. Please contact your network administrator for further information.

By default GeoDin data is stored in a Microsoft Access<sup>®</sup> database (note that you do not need a Microsoft Access licence). When working with client/server databases the appropriate database drivers must also be installed. GeoDin can be used as a stand-alone program or integrated in a multi-user network. Integrated contextual help is provided in English and German.

GeoDin is designed, programmed and distributed exclusively by Fugro. Visit **info.geodin.com** or **geodin.com** for further information.

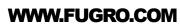